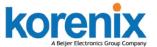

## Industrial Wireless Management

## Korenix Mobile Manager Utility

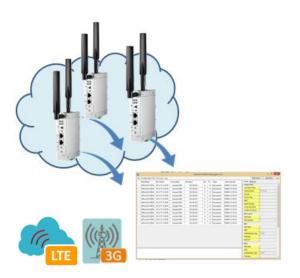

- Easy tool for Korenix Mobile Devices' management,
   Quick Start without installing,
- Device Monitoring: Get live information about the mobile/cellular devices
- Cellular Type Management: Cellular type, SIM settings, User Info and GPS Position information
- Cellular Communication Watchdog Enable/Disable and Auto-Reconnect settings
- Ethernet Port Management: Network Mode, LAN IP settings
- Device Maintenance: Backup and Restore the configuration file, firmware upgrade,
- · Event Log Window and Panel
- Export and Save the connected status
- · Low system performance request

## **Overview**

After the mobile devices are applied to the field, the issue of mobile devices' access is a important topic of administrators. Due to the limited number of public address, most carrier provider may offer you the private IP for the cellular router. The carrier provider may have different IP policy, for example, the IP address may be changed every a period of time, may get the different IP address while you reboot the device...etc.

The Korenix Mobile Manager is a simple utility to resolve the issue of mobile devices' inabilities to be accessed from the internet. With a PC and a public IP, the PC can be the Mobile Manager Server.

Configuring the Mobile Manager Server's IP address on your mobile device, then the up-to-date IP address, cellular type, Ethernet port type... network status can be reported to the server. The utility also provides you device management and maintenance features.

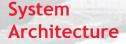

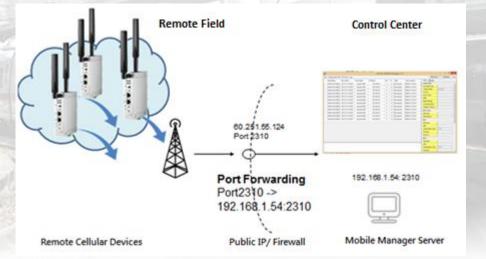

## **Specification**

| Main Program                      |                                                                                                    |
|-----------------------------------|----------------------------------------------------------------------------------------------------|
| Main Screen                       | The device information includes: Item ID, Model Name, MAC Address, Device Name, IP Address TCP Port Number, Firmware Version, Status, Last Connected Time                                                                                                    |
| Login                             | User Name and Password (Default: admin/admin)                                                                                                    |
| Cellular Panel                    | Cellular Status: Last Update Time, Cellular Enable/Disable, Carrier Provider, Service Type, IMEI, Signal Strength, Connection Status, Cellular IP Address SIM Control: SIM Index, SIM Selection (support dual SIM model) SIM Card: SIM Status, APN Name, Authentication Type, User Name, Password Advanced Setting: Watchdog Enable/Disable, Watchdog IP, Watchdog Interval, Watchdog Fail Count, Auto-Reconnect, Reconnection Delay Time, Reconnection Retries Times, Cellular Redundant Enable/Disable GPS Setting/Status: GPS Enable/Disable, Latitude location, Longitude location |
| Network Panel                     | Last Update Time<br>Network Mode: Bridger/Router Selection<br>LAN IP Type, LAN IP Address, LAN Netmask, LAN Gateway, LAN DNS 1, LAN DNS 2                                                                                                    |
| Log Window                        | An popup window of the system log history while the devices' status is changed. Save: Save the log to the file. Delete: Delete the log information Close the Window                                                                                                    |
| Log Panel                         | The history while the devices' status is changed.                                                                                                    |
| Tool Bar                          |                                                                                                    |
| File                              | Start/Stop: Start or Stop the live monitoring Preference: Change Idle Time, Polling Period and Service Port Number. Export: Export the device list to file. Exit: Exit the program                                                                                                    |
| Configuration                     | Backup: Backup the device's configuration Restore: Restore the saved configuration to target device. Save: Save the configuration                                                                                                    |
| Firmware                          | Remote Firmware Upgrade                                                                                                    |
| Log                               | Show Panel: Show log on the main screen<br>Log Window: Open the popup window of system log                                                                                                    |
| Hide Panel                        | Hide the Cellular/Network Panel of main screen                                                                                                    |
| Edit Mode                         | Enter the edit mode, you can modify the Cellular/Network settings                                                                                                    |
| System Request                    |                                                                                                    |
| PC Performance                    | CPU: Suggest Intel Core 2 Quad-Core CPU or higher, 1GB RAM Windows XP/2000/2003/2007/Vista/Window 8 platforms Click and Start, no need to install                                                                                                    |
| Network Setting                   | IP: Public IP for the Korenix Mobile Manager Server<br>TCP Port: A public TCP port for the Korenix Mobile Manager Server<br>Firewall: Assign specific TCP port or DMZ area                                                                                                    |
| Available Model                   |                                                                                                    |
| Cellular Router                   | JetWave 2310-HSPA, JetWave 2311-HSPA, JetWave 2310-LTE-E/U, JetWave 2311-LTE-E JetWave 2316-LTE/2316M-LTE                                                                                                    |
| Industrial Wireless<br>Gateway    | JetWave 3320<br>JetWave 3420                                                                                                    |
| Note                              | The latest supported models may request latest version Korenix Mobile Manager, the software will be updated on Korenix Web.                                                                                                    |
| Ordering Information              |                                                                                                    |
| Korenix Mobile<br>Manager Utility | Korenix Mobile Manager Utility for Industrial Cellular Router management and monitoring                                                                                                    |
| Free Download                     | Please go to download it on Korenix Web Download page. Free download before end of Y2016. Check with you sales or contact Korecare@korenix.com                                                                                                    |

Korenix Technology www.korenix.com 2